複数の生データを1度に再構成

同一Studyに含まれる生データであれば、複数選択して1度に再構成することができます。 例えば、3相撮影時にスキャン後に同じ条件で再構成したい場合など便利です。

①Raw-Dataから生データの指定をする際、Seriesの階層から複数の生データを選択し て[Load]をクリックします。

②生データが読み込まれたら、[生データリスト]をクリックします。表示された生デー タリストから再度複数シリーズを選択して[OK]をクリックします。

③このあとは通常通り再構成範囲やスライス厚とスライス間隔・SureIQを指定して[再 構成実行]してください。

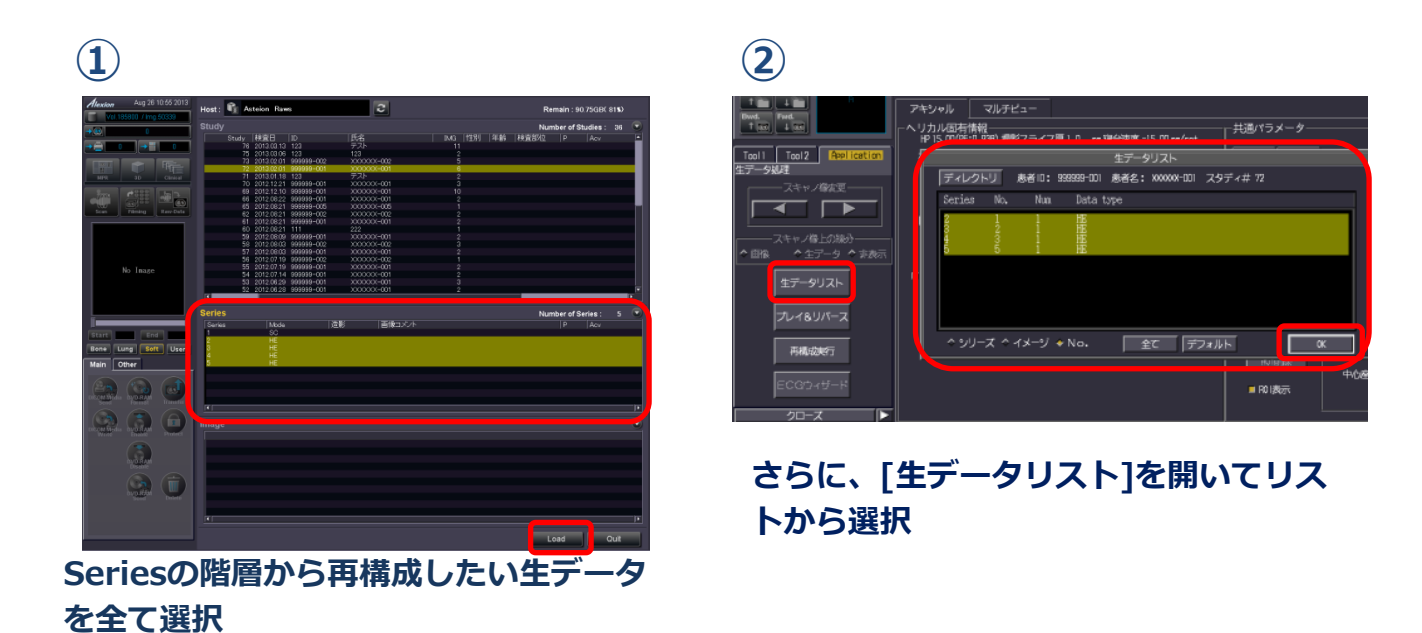

※一括で再構成しても、画像のシリーズが1つに統合されることはありません。 ※撮影条件が異なる生データは一括に再構成することはできません。